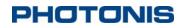

# NOCTURN XS Monochrome Engineering User Guide

September 2014 Doc. No.: 200-LC-4020 Version B.01

### **PHOTONIS USA, Inc.**

6170 Research Road | Suite 208 Frisco, TX USA 75033 T: +1 (469) 713-6108 F: +1 (469) 713-2880 W: www.photonis.com

PHOTONIS USA Proprietary and Confidential Information 6170 Research Road | Suite 208, Frisco, Texas 75033

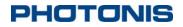

© 2013 PHOTONIS USA Pennsylvania, Inc.

All Rights Reserved

THIS DOCUMENT MAY NOT BE REPRODUCED, IN WHOLE OR IN PART, WITHOUT PRIOR WRITTEN CONSENT OF PHOTONIS PENNSYLVANIA, INC. THE INFORMATION FURNISHED IN THIS DOCUMENT IS BELIEVED TO BE CORRECT AT THE TIME OF PUBLICATION BUT IS NOT GUARANTEED AND IS SUBJECT TO CHANGE WITHOUT PRIOR NOTICE. NO LIABILITY IS ASSUMED BY PHOTONIS FOR ITS USE. NO CLAIMS OR WARRANTIES ARE MADE AS TO THE APPLICATION OF PHOTONIS PRODUCTS. CUSTOMERS SHOULD VERIFY THEY HAVE THE CORRECT DOCUMENTATION BEFORE USE.

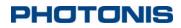

# **Document Revisions**

| Date           | Version<br>Number | Document Changes                |
|----------------|-------------------|---------------------------------|
| Dec. 12, 2013  | A-1               | Initial Draft                   |
| Jan. 17, 2014  | A-2               | Initial Release                 |
| Sept. 13, 2014 | B-1               | Update for software version 610 |
|                |                   |                                 |
|                |                   |                                 |
|                |                   |                                 |
|                |                   |                                 |
|                |                   |                                 |
|                |                   |                                 |

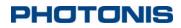

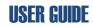

### **Table of Contents**

| 1 |     | Introduction                      |
|---|-----|-----------------------------------|
|   | 1.1 | .Scope and Purpose                |
|   | 1.2 | .Product Configuration            |
|   | 1.3 | .Product Specifications           |
|   | 1.4 | .Quantum Efficiency9              |
| 2 |     | Getting Started with the Camera10 |
|   | 2.1 | .Unpacking Instructions           |
| 3 |     | Camera Controls                   |
|   | 3.1 | .1Basic Communication Settings12  |
|   |     | .2Communication Protocol12        |
|   | 3.1 | .3Camera Serial Commands15        |
| 4 |     | Maintenance                       |
| 5 |     | Storage                           |
| 6 |     | Quality                           |
|   | 6.1 | .Acceptance Test Protocol         |
|   | 6.2 | Warranty                          |

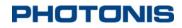

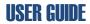

#### SAFETY SUMMARY

WARNING and CAUTION statements have been strategically placed throughout the text prior to operating or maintenance procedures, practices, or conditions considered essential to the protection of personnel (WARNING) or equipment and property (CAUTION). NOTES emphasize necessary and important data. CAUTIONS and NOTES appear in the text as applicable. Definitions for WARNINGS, CAUTIONS and NOTES are as follows:

### WARNING

A warning indicates an operation, condition, or statement, etc., which, if not strictly observed, could result in injury to or death of personnel.

#### CAUTION

A caution indicates an operation, maintenance procedure, or condition, etc., which, if not strictly observed, could result in damage to, or destruction of, equipment or loss of hardware performance or function.

#### <u>NOTE</u>

A note indicates an essential operating or maintenance procedure, condition or statement or explanatory text.

### **1** Introduction

#### **1.1 Scope and Purpose**

The NOCTURN XS monochrome (see Figure 1) is a rugged low light camera module that features high-definition resolution, high sensitivity and high dynamic range with low power consumption. Powered by PHOTONIS' 1 inch optical format 1280×1024 pixel (SXGA) Lynx CMOS sensor, the NOCTURN provides real-time imaging capabilities (from daylight to one quarter moon scene illumination) in the visible and near infrared spectrum. Its small size, weight and power (SWaP) make this camera module ideal for integration into aerial, mobile and hand-held surveillance systems.

With its 9.7µm×9.7µm pixel pitch and 4e- median read noise, the NOCTURN provides unsurpassed signal to noise at low light with video rates up to 100 frames per second. Leveraging PHOTONIS expertise in night vision imaging, the NOCTURN electronics incorporates a multitude of functions to enhance the low light level performance. This camera features automatic gain control (AGC), automatic exposure control (AEC), high dynamic range (HDR), non-uniformity correction (NUC) and advanced image enhancement, allowing the NOCTURN to provide continuous situational awareness without compromising mobility and SWaP. The "XS" version of the NOCTURN specifically designed for integrator and original equipment manufacturer and offers a +3.3V parallel output.

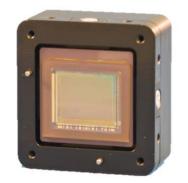

Figure 1 Front View of the NOCTURN XS Camera

This user guide provides a detailed overview of the functionality, operation and communication interface with the camera accessible by a user. The hardware interface for the camera are only briefly discussed in this guide, the user should referred to the NOCTURN XS Electro-Mechanical ICD for a detailed description. Please contact PHOTONIS USA technical support for details that are not covered in this guide.

#### **1.2 Product Configuration**

The "XS" model indicates that the NOCTURN camera has a single board to board connector for power input I/O and video output. The back panel of this NOCTURN configuration is shown in Figure 2.

### **NOCTURN XS MONO**

### **USER GUIDE**

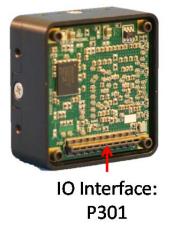

Figure 2 Back Side View of the NOCTURN XS Camera

For full pin-out of the NOCTURN XS camera please refer to the NOCTURN XS Electro-Mechanical ICD.

The NOCTURN XS input power specifications are provided in Table 1. Even though the camera can be operated down at 2.5V if specified, it is recommended to provide a regulated input between 4.3-4.7 for optimum performance.

#### **Table 1 NOCTURN XS Input Power Specifications**

| Parameter | Description                | Min  | Тур              | Max | Units |
|-----------|----------------------------|------|------------------|-----|-------|
| Vin       | Input Voltage              | 2.51 | 4.5              | 5.5 | V     |
| Icc       | Input Current <sup>2</sup> |      | 330 <sup>3</sup> |     | mA    |

#### **1.3 Product Specifications**

Detailed specifications for the NOCTURN XS camera are given in Table 2.

#### **Table 2 NOCTURN XS Specifications**

| Parameter          | Specification      |
|--------------------|--------------------|
| Sensor Resolution  | 1280 × 1024 Pixels |
| Sensor Pixel Pitch | 9.7 μm × 9.7 μm    |

<sup>&</sup>lt;sup>1</sup> Voltage option must be specified when order is placed with factory

<sup>&</sup>lt;sup>2</sup> Digital video output only without image processing enabled

<sup>&</sup>lt;sup>3</sup> Measured with 5VDC input

PHOTONIS USA Proprietary and Confidential Information 6170 Research Road | Suite 208, Frisco, Texas 75033

### **NOCTURN XS MONO**

| Parameter                 | Specification                                                                        |
|---------------------------|--------------------------------------------------------------------------------------|
| Sensor Well Capacity      | > 25000 e-                                                                           |
| Sensor Dynamic Range      | > 60 dB                                                                              |
| Sensor Read Noise         | < 4 e- med. (60fps Mode)                                                             |
| Sensor Quantum Efficiency | > 60% at 600nm                                                                       |
| Frame Rate <sup>4</sup>   | 50, 60 or 100Hz with full field resolution (user adjustable)                         |
| Sensor Image Lag          | < 0.1 %                                                                              |
| Sensor Shutter Mode       | Rolling                                                                              |
| Dimensions (W × H × D)    | 34.1 mm × 36.6 mm × 18 mm                                                            |
| Weight                    | < 45 grams                                                                           |
| Digital Video Output      | 10bit 3.3V CMOS parallel output on 2 taps                                            |
| Communication             | Logic level serial interface                                                         |
| Image Correction          | Bad pixel replacement and 2 points non uniformity correction                         |
| Contrast Enhancement      | Contrast stretching, equalization and adaptive equalization                          |
| Gain Control              | Automatic gain and exposure control or manual                                        |
| Digital Zoom              | 8X (0.001 increment resolution) <sup>5</sup>                                         |
| Synchronization           | Frame start trigger (+3.3V)                                                          |
|                           | Analog output strobe reference (+3.3V)                                               |
| Windowing <sup>6</sup>    | Full field of view down to 2 lines vertical resolution                               |
| OSD                       | Full on screen display capability with text, standard geometrical shape and graphics |

<sup>&</sup>lt;sup>4</sup> By default the camera is optimized only for 60 and 100fps mode. Please contact PHOTONIS if you need the camera optimized for 50fps. <sup>5</sup> Digital zoom only available in the 60 and 50fps modes

<sup>&</sup>lt;sup>6</sup> Feature only available on the digital video output interface with OSD disabled

**PHOTONIS USA Proprietary and Confidential Information** 6170 Research Road | Suite 208, Frisco, Texas 75033

**NOCTURN XS MONO** 

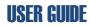

| Parameter                    | Specification                                                  |
|------------------------------|----------------------------------------------------------------|
| Snapshots                    | On board capture of *.JPG (8b) or *. PGM (8/10b)               |
| Camera/Imaging Start Up Time | < 5 seconds                                                    |
| Operating Temperature        | -40° to +60° C                                                 |
| Storage Temperature          | -50° to +80° C                                                 |
| Input Voltage                | +2.5 to +5.5 VDC or regulated +4.57 VDC (factory configurable) |
| Power (Typical)              | 60/50Hz mode < 1.6W (typ.)                                     |

#### 1.4 Quantum Efficiency

The typical quantum efficiency as a function of wavelength for the LYNX CMOS for versions with and without micro-lenses is shown in *Figure 3*.

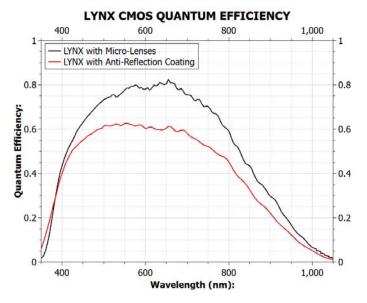

Figure 3 LYNX CMOS Quantum Efficiency Curve

<sup>7</sup> Improves noise performance

PHOTONIS USA Proprietary and Confidential Information 6170 Research Road | Suite 208, Frisco, Texas 75033

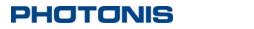

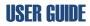

### 2 Getting Started with the Camera

This section provides some key information on how to unpack the camera.

#### WARNING

The NOCTURN XS cameras contain electrostatic sensitive parts and assemblies and should be handled within protected areas and in accordance with industry standard electrostatic discharge (ESD) protective handling procedures. Under no circumstances, should the camera be disassembled unless directed to do so by PHOTONIS personnel. Disassembly of the camera and damage to the anti-tamper sticker on the side of the camera will void the warranty.

#### 2.1 Unpacking Instructions

**Table 3 Unpacking Instructions for the NOCTURN XS Camera** 

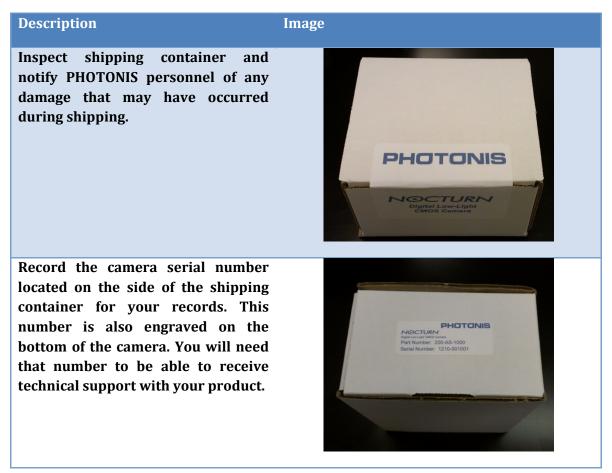

### **NOCTURN XS MONO**

### **USER GUIDE**

#### Description

Image

Open shipping container by breaking the PHOTONIS seal and lifting the cardboard lid.

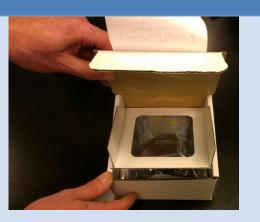

Remove the antistatic bag containing the camera module from the suspended clear plastic clamshell.

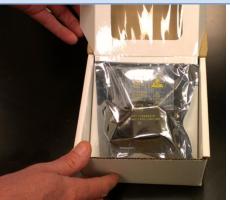

Unseal antistatic bag and remove camera module using proper ESD procedures.

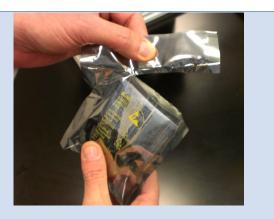

### **NOCTURN XS MONO**

### **USER GUIDE**

| Description                                                                                                    | Image |
|----------------------------------------------------------------------------------------------------|-------|
| Inspect camera module for proper<br>configuration and potential shipping<br>damage. Immediately report any<br>problem to PHOTONIS personnel. |       |

### 3 Camera Controls

The NOCTURN XS is controlled by a serial communication protocol. This section of the user guide provides an overview of the command and associated syntax to control the camera as well as the serial port settings needed.

#### 3.1.1 Basic Communication Settings

The serial communication should be set with the following configuration for both the main and the aux serial interface:

- Number of bits: 8
- Baud rate: 115200 bps
- Parity: none
- Number of stop bits: 1 bit
- Flow control: none.

#### <u>NOTE</u>

The NOCTURN XS cameras are shipped with a default baudrate of 115200bps. The latter can be changed by the user by using the "baudrate" command described in this section.

#### 3.1.2 Communication Protocol

The protocol to communicate with the NOCTURN XS is based on ASCII printable messages. A carriage return and line feed must be sent following a command. After power is initially applied to the camera will send "{BOOT\_DONE}" indicating that the camera is ready to receive commands. Once an initial message has been sent to the camera, a ">" will appear at the console when the camera is ready to accept new messages. The camera will answer

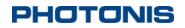

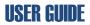

">OK" to all user command that are accepted and ">Error <error message>" when an error occur.

A standard message to the camera should have the following architecture:

<Command><Optional Payload><CR>8<LF>9.

#### <u>NOTE</u>

With this current firmware/software release, the camera no longer echos command by default. The echo can be re-enabled by using the "echo" command. To enable the echo on the USB port, type "echo usb 1<CR><LF>" at the serial interface. This can be saved as power on default state for the camera by saving the flash configuration (type "save flash<CR><LF>").

The following examples demonstrate the communication protocol (please refer to the following sections for camera syntax details) and assumes that:

• **Example 1:** displaying the help menu after initial boot up

| {BOOT_DONE} <cr><lf></lf></cr> | //camera boot complete                                    |  |
|--------------------------------|-----------------------------------------------------------|--|
| ? <cr><lf></lf></cr>           | //serial message sent by user to display help menu        |  |
|                                | //response from the camera                                |  |
|                                | ====== <cr><lf></lf></cr>                                 |  |
| ?/help                         | Display this console help menu <cr><lf></lf></cr>         |  |
| baudrate                       | Set serial port baudrate <cr><lf></lf></cr>               |  |
| log                            | Print system boot log <cr><lf></lf></cr>                  |  |
| status                         | Reprint signon information <cr><lf></lf></cr>             |  |
| update [user factory help]     | Print flash update menu (default=user) <cr><lf></lf></cr> |  |
| PIC                            | Print Picture menu <cr><lf></lf></cr>                     |  |
| CL                             | Print CameraLink menu <cr><lf></lf></cr>                  |  |
| TEMP                           | Print the temperature sensor menu <cr><lf></lf></cr>      |  |

<sup>8</sup> Carriage return

<sup>&</sup>lt;sup>9</sup> Line feed

NOCTURN XS MONO

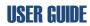

| XFER                                                    | Print file transfer I/O menu <cr><lf></lf></cr>              |  |  |
|---------------------------------------------------------|--------------------------------------------------------------|--|--|
| DR                                                      | R Print OSD menu <cr><lf></lf></cr>                          |  |  |
|                                                         |                                                              |  |  |
| >                                                       | //camera ready for next command                              |  |  |
|                                                         |                                                              |  |  |
| • Example 2: reques                                     | ting contrast function help                                  |  |  |
| >                                                       | //camera ready for command                                   |  |  |
| video contrast ? <cr>•</cr>                             | <lf> //serial message sent by user to get contrast help</lf> |  |  |
|                                                         | //response from camera                                       |  |  |
| VIDEO contrast Selects                                  | s contrast enhancement: <cr><lf></lf></cr>                   |  |  |
|                                                         | 0 - No enhancement <cr><lf></lf></cr>                        |  |  |
|                                                         | 1 - histogram stretching <cr><lf></lf></cr>                  |  |  |
|                                                         | 2 - histogram equalization <cr><lf></lf></cr>                |  |  |
|                                                         | 3 - limited equalization <cr><lf></lf></cr>                  |  |  |
| 4 - histogram unrounded equalization <cr><lf></lf></cr> |                                                              |  |  |
|                                                         | 99 - auto contrast (table driven) <cr><lf></lf></cr>         |  |  |
| >                                                       | //camera ready for next command                              |  |  |
|                                                         |                                                              |  |  |
| • Example 3: changing                                   | ng the contrast                                              |  |  |
|                                                         | llaamana naadu fan aammand                                   |  |  |

| >                                   | //camera ready for command                               |
|-------------------------------------|----------------------------------------------------------|
| video contrast 1 <cr><lf></lf></cr> | //serial message sent by user to enable hist. stretching |
| OK <cr><lf></lf></cr>               | //reply from camera that command was accepted            |
| >                                   | //camera ready for next command                          |

- **Example 4:** query contrast setting
- >

//camera ready for command

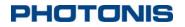

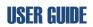

| video contrast <cr><lf></lf></cr>        | //serial message sent by user to get contrast status |
|------------------------------------------|------------------------------------------------------|
| CONTRAST = 1 <cr><lf></lf></cr>          | //reply that contrast is set to hist. stretching     |
| OK <cr><lf></lf></cr>                    | //reply from camera that command was accepted        |
| >                                        | //camera ready for next command                      |
| • <b>Example 5:</b> invalid parameter re | sulting in an error                                  |
| >                                        | //camera ready for command                           |
| video contrast 500 <cr><lf></lf></cr>    | //message sent by user with invalid contrast setting |
|                                          | //error response from the camera                     |
| Error 6012, Video Pipeline: Invalid co   | ntrast parameter <cr><lf></lf></cr>                  |
| <cr><lf></lf></cr>                       | //blank line sent by camera                          |
| >                                        | //camera ready for next command                      |

#### 3.1.3 Camera Serial Commands

The following section contains all of the serial command available on the NOCTURN XS.

# **3.1.3.1 Top Level Commands** Table 4 Top Level Commands

| Command  | Optional Payload | Description                                                    |
|----------|------------------|----------------------------------------------------------------|
| help     |                  | Display console help menu                                      |
| ?        |                  | Display console help menu                                      |
| baudrate | (see 3.1.3.2)    | Set serial port baudrate                                       |
| echo     | (see 3.1.3.3)    | Set the serial port echo state                                 |
| log      |                  | Print system boot log, used for debugging user/camera problems |
| save     | ?/help           | Display help for command                                       |
|          | flash            | Save current flash settings (baudrate etc)                     |
|          | user             | Save changes to user settings.ini file                         |
|          | factory keyword  | Save changes to factory settings.ini file                      |

### **NOCTURN XS MONO**

### **USER GUIDE**

| Command    | Optional Payload | Description                                                        |
|------------|------------------|--------------------------------------------------------------------|
| status     |                  | Reprint sign on information                                        |
| update     | ?/help           | Flash update menu help                                             |
|            | user             | Update user flash                                                  |
|            | factory          | Update factory flash                                               |
| CS         | ?                | (For factory use only) Camera sensor                               |
|            | (see 3.1.3.4)    | command menu. Type "?" to get embedded help menu                   |
| VIDEO      | (see 3.1.3.4)    | Video pipeline command menu                                        |
| PIC        | (see 3.1.3.6)    | Picture command menu                                               |
| CL         | (see 3.1.3.7)    | Digital video output command menu                                  |
| NUC        | (see 3.1.3.9)    | Non uniformity correction command menu                             |
| ТЕМР       | (see 3.1.3.10)   | Print the temperature sensor menu                                  |
| XFER       | (see 3.1.3.11)   | Print file transfer I/O menu Type "?" to get<br>embedded help menu |
| DR         | (see 3.1.3.12)   | Draw OSD menu                                                      |
| AGC STATUS | (see 3.1.3.13)   | Prints AGC settings and available commands                         |

#### 3.1.3.2 Baudrate Commands

By default the NOCTURN XS camera is shipped with a preset baud rate of 115200bps (main COM interface is called USB in the command menu to maintain compatibility with the NOCTURN XL firmware). The baud rate command allows you to both query the current baud rate setting but also change it.

All valid serial command shown in Table 5 should be sent as:

#### baudrate <Command> <Optional Payload><CR><LF>

**Table 5 Baud rate Commands** 

| mmand Optional Payload Description |
|------------------------------------|
|------------------------------------|

### NOCTURN XS MONO

### **USER GUIDE**

| Command | Optional Payload | Description                                                                            |
|---------|------------------|----------------------------------------------------------------------------------------|
| USB     | ?                | Display baudrate help and current setting for the USB port (main external serial port) |
| USB     | 921600           | Set the USB baud rate to 921600bps                                                     |
|         | 460800           | Set the USB baud rate to 460800bps                                                     |
|         | 230400           | Set the USB baud rate to 230400bps                                                     |
|         | 115200           | Set the USB baud rate to 115200bps                                                     |
|         | 57600            | Set the USB baud rate to 57600bps                                                      |
|         | 38400            | Set the USB baud rate to 38400bps                                                      |
|         | 28800            | Set the USB baud rate to 28800bp                                                       |
|         | 19200            | Set the USB baud rate to 19200bps                                                      |
|         | 9600             | Set the USB baud rate to 9600bps                                                       |
| AUX     | ?                | Display baudrate help and current setting for the AUX port                             |
| AUX     | 921600           | Set the AUX baud rate to 921600bps                                                     |
|         | 460800           | Set the AUX baud rate to 460800bps                                                     |
|         | 230400           | Set the AUX baud rate to 230400bps                                                     |
|         | 115200           | Set the AUX baud rate to 115200bps                                                     |
|         | 57600            | Set the AUX baud rate to 57600bps                                                      |
|         | 38400            | Set the AUX baud rate to 38400bps                                                      |
|         | 28800            | Set the AUX baud rate to 28800bp                                                       |
|         | 19200            | Set the AUX baud rate to 19200bps                                                      |
|         | 9600             | Set the AUX baud rate to 9600bps                                                       |

#### 3.1.3.3 Echo Commands

By default the NOCTURN camera is shipped with the echo turned off on all serial interface port. The echo command can be used to turned the echo on or off on any serial of the communication ports

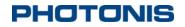

All valid serial command shown in Table 6 should be sent as:

#### echo <Port> <Optional Payload><CR><LF>

**Table 6 Echo commands** 

| Command | Optional Payload | Description       |
|---------|------------------|-------------------|
| ?       |                  | Echo help menu    |
| USB     | 0                | USB port echo off |
|         | 1                | USB port echo on  |
| AUX     | 0                | AUX port echo off |
|         | 1                | AUX port echo on  |

#### 3.1.3.4 CS Commands

### CAUTION

Adjusting the default CMOS settings could affect the low light level performance of the camera and the default nonuniformity correction tables

All valid serial command shown in Table 7 should be sent as:

#### CS <Command> <Optional Payload><CR><LF>

#### **Table 7 CS Commands**

| Command | Optional Payload | Description                                |
|---------|------------------|--------------------------------------------|
| ?       |                  | CS command help menu                       |
| cs lnf  | 0                | Disables the line noise filter             |
|         | 2                | Set the line noise filter to use 2 columns |
|         | 4                | Set the line noise filter to use 4 columns |
|         | 8                | Set the line noise filter to use 8 columns |

### **NOCTURN XS MONO**

### **USER GUIDE**

| Command    | Optional Payload | Description                                                                                                    |
|------------|------------------|----------------------------------------------------------------------------------------------------|
|            | 16               | Set the line noise filter to use 16 columns                                                                                                    |
| cs vbo     | [0-255]          | Sets the video black offset when the line noise filter is enabled                                                                                                    |
| cs active  | 0<br>1           | Clears the sensor active signal to the CMOS<br>image sensor<br>Set the sensor active signal to the CMOS<br>image sensor                                                       |
| cs dumptbl |                  | Displays camera sensor register default<br>table data to console (store in camera)                                                                                            |
| cs dump    |                  | Displays current sensor register settings read from sensor on the console                                                                                                    |
| cs rd      | XX               | Reads camera sensor register address xx<br>and display value on the console                                                                                                   |
| cs wr      | xx dd            | Write camera sensor register address xx with value dd                                                                                                    |
| cs save    | user             | Save current sensor register settings as<br>power on default (the gain and exposure<br>settings will be ignored and the value<br>entered in under the agc setup will be used) |

A list of all possible registers for the "cs wr" and "cs rd" is given in Table 8. It is recommended to refer to the LYNX CMOS datasheet for further explanation of the sensor register settings. Typical usage of the "cs wr" and "cs rd" command should be as follows:

#### Writing register:

CS wr <Address> <Value><CR><LF>

**Reading register** 

CS rd <Address><CR><LF>

**Table 8 CMOS Sensor Registers** 

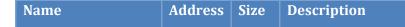

# NOCTURN XS MONO

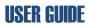

| Name          | Address | Size | Description                                                                                                    |
|---------------|---------|------|----------------------------------------------------------------------------------------------------|
| SENSOR_ACTIVE | 0       | 1    | Disable/Enable continuous grabbing of<br>images;<br>external SENSOR_ACTIVE pulses are ignored                                                                                                    |
| 60FPS         | 1       | 1    | Use 2 or 4 output channels, resulting in 60fps or 100<br>fps operation                                                                                                    |
| ADDR_Y        | 2-3     | 11   | The start address of the readout window.<br>Valid range for this register is 0 to 1044-SIZE_Y.                                                                                                    |
| SIZE_Y        | 4-5     | 11   | The number of rows in the readout window.<br>Valid range for this register is 1 to 1044                                                                                                    |
| NROF_SLOPES   | 6       | 2    | The number of slopes is 1, 2 or 3.<br>'0' is an invalid setting for this register.                                                                                                    |
| INTE_FIRST    | 7-9     | 24   | The number of slots light integrates on the pixels for the 1st first slope of the response curve.                                                                                                    |
|               |         |      | The default value yields the maximum integration<br>time available while maintaining the desired<br>maximum frame rates of 60fps and 100fps. A<br>longer integration time will decrease the frame<br>rate. |
|               |         |      | '0' is an invalid setting for this register.                                                                                                    |
| INTE_SECOND   | 10-12   | 24   | The number of slots light integrates on the pixels<br>for the 2nd slope of the response curve.                                                                                                    |
|               |         |      | By default, the second slope is not used, so the default value is 0.                                                                                                    |
| INTE_THIRD    | 13-15   | 24   | The number of slots light integrates on the pixels                                                                                                    |

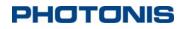

| Name            | Address | Size | Description                                                                                                    |
|-----------------|---------|------|----------------------------------------------------------------------------------------------------|
|                 |         |      | for the 3rd slope of the response curve.<br>By default, the third slope is not used, so the<br>default value is 0.                                                                                                    |
| ADC_CALIB_MODE  | 16      | 2    | Set the ADC calibration mode:         0 → No calibration         1 → Calibration during overhead row         2 → Calibration at start of each (conversion) row         (60 fps mode only!)         3 → Calibration during overhead row and at start of each (conversion) row (60 fps mode only!) |
| COL_CALIB_MODE  | 16      | 1    | <ul> <li>Set the column amplifier calibration mode:</li> <li>0 → No calibration</li> <li>1 → Calibration at start of each row</li> </ul>                                                                                                    |
| CLOCK_SELECTION | 17      | 2    | Select the (input) high speed clock:<br>$0 \rightarrow LVDS$ input clock<br>$1 \rightarrow Analog PLL$<br>$2 \& 3 \rightarrow Digital PLL$                                                                                                    |
| SELECT_PULSED   | 18      | 1    | <ul> <li>Change the behavior of the row select:</li> <li>0 → Select constant high during sampling</li> <li>1 → Select is low during transfer</li> </ul>                                                                                                    |
| CLK_ADC_CONT    | 18      | 1    | <ul> <li>Set the behavior of the ADC clock</li> <li>0 → ADC clock stops between reset and signal conversion</li> <li>1 → ADC clock continues to toggle between reset and signal conversion</li> </ul>                                                                                            |

# NOCTURN XS MONO

| Name            | Address | Size | Description                                                              |
|-----------------|---------|------|--------------------------------------------------------------------------|
| COL_EB          | 18      | 1    | Controls behavior of electrical black columns                            |
|                 |         |      | $0 \rightarrow$ All columns normal                                       |
|                 |         |      | 1 → First 20 columns (in non-flipped readout) are black, rest are normal |
| DB_TEST_IMAGE   | 18      | 1    | Disable/Enable digital test image output                                 |
| DB_OVF_DISABLE  | 18      | 1    | Change the handling of large conversion results                          |
|                 |         |      | $0 \rightarrow$ Output is clipped at '1111111111'                        |
|                 |         |      | 1 $ ightarrow$ Output overflows and outputs lowest 10 bits               |
| DB_LOAD_FALLING | 18      | 1    | Change the clock edge that is used to sample the                         |
|                 |         |      | digital data when going from parallel to serial data                     |
| FLIP            | 19      | 2    | $0 \rightarrow$ Read out left bottom to right top                        |
|                 |         |      | $1 \rightarrow$ Read out right bottom to left top                        |
|                 |         |      | 2 $\rightarrow$ Read out left top to right bottom                        |
|                 |         |      | $3 \rightarrow$ Read out right top to left bottom                        |
| OFFSET_60FPS    | 20-21   | 10   | Offset in 60 fps mode.                                                   |
| OFFSET_100FPS   | 22-23   | 10   | Offset in 100 fps mode.                                                  |
| TRAINING_WORD   | 24-25   | 10   | Set the training word that is sent on the data                           |
|                 |         |      | channels when the sensor is idle                                         |
| TMUX1           | 26      | 4    | Select output signal on digital multiplexer 1:                           |
|                 |         |      | $0 \rightarrow \text{clk_pix}$                                           |
|                 |         |      | $1 \rightarrow \text{slot}_\text{adc}$                                   |
|                 |         |      | $2 \rightarrow \text{fval}$                                              |
|                 |         |      | $3 \rightarrow dval$                                                     |
|                 |         |      | $4 \rightarrow \text{sync}_x\text{-even}$                                |

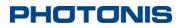

| Name  | Address | Size | Description                                        |
|-------|---------|------|----------------------------------------------------|
|       |         |      | $5 \rightarrow \text{sync}_x \text{-odd}$          |
|       |         |      | $6 \rightarrow \text{line}_0\text{_sample}$        |
|       |         |      | $7 \rightarrow \text{line}_0 \text{adc}$           |
|       |         |      | $8 \rightarrow \text{line_0_read}$                 |
|       |         |      | $9 \rightarrow adc_ramp_r$                         |
|       |         |      | $10 \rightarrow adc_ramp_s$                        |
|       |         |      | $11 \rightarrow adc_vtzero$                        |
|       |         |      | 12 → col_init                                      |
|       |         |      | $13 \rightarrow col_init_off$                      |
|       |         |      | $14 \rightarrow pix_select$                        |
|       |         |      | 15 → pix_transfer                                  |
| TMUX2 | 27      | 4    | Select output signal on digital multiplexer 2:     |
|       |         |      | $0 \rightarrow \text{clk}_\text{adc}_\text{gated}$ |
|       |         |      | $1 \rightarrow \text{slot_pix}$                    |
|       |         |      | $2 \rightarrow lval$                               |
|       |         |      | $3 \rightarrow bypass_even$                        |
|       |         |      | $4 \rightarrow \text{sensor\_idle}$                |
|       |         |      | $5 \rightarrow \text{reset}_{\text{first}}$        |
|       |         |      | $6 \rightarrow \text{reset\_second}$               |
|       |         |      | $7 \rightarrow \text{reset\_third}$                |
|       |         |      | $8 \rightarrow row_{clk_y}$                        |
|       |         |      | $9 \rightarrow row_sync_y_read$                    |
|       |         |      | $10 \rightarrow row_sync_y_inte0$                  |
|       |         |      | $11 \rightarrow row_sync_y_inte1$                  |

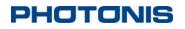

| Name         | Address | Size | Description                                            |
|--------------|---------|------|--------------------------------------------------------|
|              |         |      | $12 \rightarrow row_sync_y_inte2$                      |
|              |         |      | $13 \rightarrow$ write                                 |
|              |         |      | $14 \rightarrow \text{read}$                           |
|              |         |      | $15 \rightarrow col_vtzero$                            |
| DPLL_MULT    | 30      | 8    | Digital PLL multiplication factor $(252 = x10)$        |
| DPLL_EN      | 31      | 1    | Disable/Enable digital PLL                             |
| DPLL_DIVMODE | 31      | 1    | Internal selection of feedback mechanism in digital    |
|              |         |      | PLL                                                    |
| DPLL_F_RANGE | 31      | 2    | Select output frequency range of digital PLL           |
| APLL_MULT    | 32      | 5    | Analog PLL multiplication factor = APLL_MULT +<br>1    |
| TMUXA        | 33      | 4    | Select output signal on analog multiplexer:            |
|              |         |      | $0 \rightarrow \text{ground}$                          |
|              |         |      | $1 \rightarrow \text{CMDN}_{\text{LVDS}}_{\text{REC}}$ |
|              |         |      | $2 \rightarrow \text{CMDN}_2X$                         |
|              |         |      | $3 \rightarrow \text{REF144}$                          |
|              |         |      | $4 \rightarrow \text{REF270}$                          |
|              |         |      | $5 \rightarrow VDCPC\_ADC$                             |
|              |         |      | $6 \rightarrow \text{VCLAMP}_\text{ADC}$               |
|              |         |      | $7 \rightarrow VBGAP_BIAS$                             |
|              |         |      | $8 \rightarrow VTSIG$                                  |
|              |         |      | $9 \rightarrow VTREF$                                  |
|              |         |      | $10 \rightarrow \text{VREF}$                           |
|              |         |      | $11 \rightarrow VRAMP$                                 |

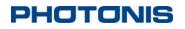

| Name                   | Address  | Size   | Description                                                                                                    |
|------------------------|----------|--------|----------------------------------------------------------------------------------------------------|
|                        |          |        | 12 → DPLL_LOCKED<br>13 → DPLL_UNDERFLOW<br>14 → DPLL_OVERFLOW<br>15 → VRAMP                                                                                                    |
| CLKMATCH               | 34       | 8      | <ul> <li>13 → VRMP</li> <li>Set compensation for channel-to-channel skew:</li> <li>0 → no compensation</li> <li>254 → maximum compensation</li> <li>Note: '255' is an invalid setting</li> </ul>                                     |
| PGA_GAIN               | 35       | 3      | Set the analog gain in the column amplifier:<br>$0 \rightarrow 0.8$<br>$1 \rightarrow 1.2$<br>$2 \rightarrow 1.6$<br>$3 \rightarrow 2.0$<br>$4 \rightarrow 2.4$<br>$5 \rightarrow 3.6$<br>$6 \rightarrow 4.8$<br>$7 \rightarrow 6.0$ |
| ADC_GAIN<br>CHANNEL_EN | 36<br>37 | 6<br>7 | Set the gain in the ADCDisable/Enable output, clock and control<br>channels:Bit[0]-Bit[3] I Data channelsBit[4] I Clock channelBit[5] I Control channelBit[6] I LVDS clock receiver                                                  |
| I_COLPC                | 38       | 4      | Column load precharge current                                                                                                    |

# NOCTURN XS MONO

| Name        | Address | Size | Description                                                                                                    |
|-------------|---------|------|----------------------------------------------------------------------------------------------------|
| I_COL       | 38      | 4    | Column load current                                                                                                    |
| I_COLAMP    | 39      | 4    | Column amplifier current                                                                                                    |
| I_ADC       | 39      | 4    | ADC comparator current                                                                                                    |
| I_COMPINV   | 40      | 4    | ADC output invertor current limit                                                                                                    |
| I_ADCPC     | 40      | 4    | ADC precharge voltage buffer current                                                                                                    |
| I_LVDS_REC  | 41      | 4    | LVDS receiver current                                                                                                    |
| I_LVDS_DRIV | 41      | 4    | LVDS driver current                                                                                                    |
| V_ADCPC     | 42      | 7    | ADC precharge voltage                                                                                                    |
| V_ADCCLAMP  | 43      | 7    | ADC clamp voltage                                                                                                    |
| RST_LOW     | 44      | 7    | Pixel reset low voltage                                                                                                    |
| VTX_LOW0    | 45      | 7    | Set the saturation/anti-blooming level for the                                                                                                    |
|             |         |      | integration after slope 3.                                                                                                    |
| VTX_LOW1    | 46      | 7    | Set the reset level for the third slope. Change this                                                                                                    |
|             |         |      | register to control the position of the knee point<br>between slope 2 and slope 3. Set the<br>saturation/anti-blooming level in case of dual<br>slope operation.   |
| VTX_LOW2    | 47      | 7    | Set the reset level for the second slope. Change this                                                                                                    |
|             |         |      | register to control the position of the knee point<br>between slope 1 and slope 2. Set the<br>saturation/anti-blooming level in case of<br>single slope operation. |
| V_VRAMP2    | 48      | 7    | Starting voltage of 2nd ramp in AD conversion                                                                                                    |
| V_VRAMP1    | 49      | 7    | Starting voltage of 1st ramp in AD conversion                                                                                                    |
| V_VREF      | 50      | 7    | Reference voltage for the column amplifier                                                                                                    |

# NOCTURN XS MONO

**USER GUIDE** 

| Name        | Address | Size | Description                                                         |
|-------------|---------|------|---------------------------------------------------------------------|
| V_TREF      | 51      | 7    | Reference voltage for the reset conversion<br>in<br>test_mode       |
| V_TSIG      | 52      | 7    | Reference voltage for the signal conversion<br>in<br>test_mode      |
| V_TEST_HIGH | 53      | 6    | Highest voltage adjustment of V_TREF and V_TSIG                     |
| V_TEST_LOW  | 54      | 6    | Lowest voltage adjustment for V_TREF and V_TSIG                     |
| V_BLSUN     | 55      | 7    | Voltage setting for clipping of reset in black<br>sun<br>protection |
| ТЕМР        | 62-63   | 16   | Temperature sensor (readout only!)                                  |

#### 3.1.3.5 Video Commands

All valid serial command shown in Table 9 should be sent as:

#### VIDEO <Command> <Optional Payload><CR><LF>

#### Table 9 Video commands

| Command  | Optional Payload | Description                               |
|----------|------------------|-------------------------------------------|
| ?        |                  | Video help menu                           |
| AGC      | 0                | AGC disabled                              |
|          | 1                | AGC enabled                               |
| bpp      | 0                | Digital video output at 10 bits per pixel |
|          | 1                | Digital video output at 8 bits per pixel  |
| contrast | 0                | No contrast enhancement                   |

# NOCTURN XS MONO

| Command    | Optional Payload | Description                                               |
|------------|------------------|-----------------------------------------------------------|
|            | 1                | Stretching contrast                                       |
|            | 2                | Equalization contrast                                     |
|            | 3                | Limited/adaptive equalization contrast                    |
|            | 4                | Unrounded equalization contrast                           |
|            | 99               | Automatic based on AGC settings                           |
| hconalways | 0                | Do not service contrast enhancement                       |
|            | 1                | every histogram update                                    |
|            |                  | Service contrast enhancement every<br>histogram update    |
| imgfmt     | 0                | Selects PGM snapshot image format                         |
|            | 1                | Selects JPG snapshot image format                         |
| mf         | 0                | Median filter turned off                                  |
|            | 1                | Median filter turned on                                   |
|            | 2                | Median filter turns automatically with AGC                |
| sf         | 0                | Disable the convolution filter                            |
|            | 1                | Enables the convolution filter                            |
|            | 2                | Convolution filter turns automatically with AGC           |
| vflip      | 0                | Image output in default vertical orientation              |
|            | 1                | Image output vertically inverted from default orientation |
| zmode      | 0                | Output fit for zoom set to full screen                    |
|            | 1                | Output fit 1:1 output for zoom                            |
|            | 2                | Output fit output width for zoom                          |
|            | 3                | Output fit output height for zoom                         |
|            | 4                | Output fit for zoom set to center screen                  |

### **NOCTURN XS MONO**

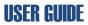

| Command                 | Optional Payload        | Description                                          |
|-------------------------|-------------------------|------------------------------------------------------|
|                         | 5                       | Output fit for zoom set to window screen             |
|                         | 6                       | Output fit for zoom set to sensor resolution         |
| zoom                    | [x.xxxxx]               | Set the digital video zoom to x.xxxxx (1.0 to 8.0)   |
| framerate <sup>10</sup> | 0                       | Sets the video frame rate to 60Hz mode               |
|                         | 1                       | Sets the video frame rate to 100Hz mode              |
|                         | 2                       | Sets the video frame rate to 50Hz mode <sup>11</sup> |
|                         | 3                       | Sets the video frame rate to 30Hz mode <sup>12</sup> |
|                         | 4                       | Sets the video frame rate to 25Hz mode <sup>13</sup> |
| hist enable             | 0                       | Disables histogram hardware                          |
|                         | 1                       | Enables histogram hardware                           |
| hist limits             | [height] [width]        | Set histogram image limits                           |
| hist print              |                         | Print histogram information on the console           |
| hist roi                | [left][right][top][bot] | Sets the region of interest for the histogram        |
| hist roi_bottom         | [xxx]                   | Sets bottom offset for region of interest            |
| hist roi_left           | [xxx]                   | Sets left offset for region of interest              |
| hist roi_right          | [xxx]                   | Sets right offset for region of interest             |
| hist roi_top            | [xxx]                   | Sets top offset for region of interest               |
| Hist                    | 0                       | Auto- scale ROI with digital zoom off                |
| roi_auto_scale          | 1                       | Auto-scale ROI with digital zoom on                  |

 <sup>&</sup>lt;sup>10</sup> A power cycle of the camera is recommended after changing frame rate mode
 <sup>11</sup> Unless requested at the time of purchase, this mode is available but not optimized for performance and image quality <sup>12</sup> Unless requested at the time of purchase, this mode is available but not optimized for performance and

image quality <sup>13</sup> Unless requested at the time of purchase, this mode is available but not optimized for performance and

image quality

# NOCTURN XS MONO

| Command     | Optional Payload           | Description                                                                                                    |
|-------------|----------------------------|----------------------------------------------------------------------------------------------------|
| hist status |                            | Displays on the console the histogram settings and current metrics                                                                         |
| pan         | [+/-xxx] [+/-yyy]          | Pan the center image while in zoom to the XY coordinate (positive coordinate is down/right of center with standard imaging lens)           |
| panx        | [+/-xxx]                   | Coordinate for new PAN X location                                                                                                    |
| pany        | [+/-xxx]                   | Coordinate for new PAN Y location                                                                                                    |
| pani        | [+/-xxx] [+/-yyy]          | Pan the center image while in zoom to the increment XY coordinate (positive coordinate is down/right of center with standard imaging lens) |
| panix       | [+/-xxx]                   | Increment in X Coordinate for new PAN location                                                                                             |
| paniy       | [+/-xxx]                   | Increment in Y Coordinate for new PAN location                                                                                             |
| vid_roi     | [left][top][width][height] | Sets video ROI left, top offset, width, height <sup>14</sup>                                                                               |
| vid_shift   | [mode][left][top]          | Sets the video left, top shift using [mode]<br>where M is for absolute offset and r for<br>relative offset                                 |
| shname      | [filename]                 | Loads convolution filter with the flash<br>name [filename]. Convolution filter is then<br>enabled/disabled using the "video sf"<br>command |
| tp          | 0                          | Video test pattern generator set to OFF                                                                                                    |
|             | 1                          | Video test pattern generator set to ON                                                                                                    |
| show        |                            | Show CVI and frame buffer registers.<br>Used to help customer debug imaging<br>problems                                                    |

<sup>&</sup>lt;sup>14</sup> This options should not be adjusted if using the default non-uniformity correction tables

PHOTONIS USA Proprietary and Confidential Information 6170 Research Road | Suite 208, Frisco, Texas 75033

### **NOCTURN XS MONO**

### **USER GUIDE**

| Command        | Optional Payload | Description                                                                                                    |
|----------------|------------------|----------------------------------------------------------------------------------------------------|
| trigi delay    | [x]              | Sets delay in micro seconds between start<br>of new frame and the trigger input. Valid<br>value range from 0 to 16000000. |
| trigi enable   | 0                | Disables the external trigger input                                                                                       |
|                | 1                | Enables the external trigger input                                                                                        |
| trigi polarity | 0                | External trigger input polarity set to active high                                                                        |
|                | I                | External trigger input polarity set to active low                                                                         |
| trigi width    | [x]              | Sets trigger input pulse width. Valid value range from 0 to 16000000                                                      |
| trigo delay    | [x]              | Sets delay in micro seconds between start<br>of new frame to the strobe output. Valid<br>value range from 0 to 16000000.  |
| trigo enable   | 0                | Disables the external strobe output                                                                                       |
|                | 1                | Enables the external strobe output                                                                                        |
| trigo polarity | 0                | External strobe trigger polarity set to<br>active high                                                                    |
|                | 1                | External strobe trigger polarity set to active low                                                                        |
| trigo width    | [x]              | Sets strobe output pulse width. Valid value range from 0 to 16000000                                                      |

#### 3.1.3.6 Picture Commands

All valid serial command shown in Table 10 should be sent as:

#### PIC <Command> <Optional Payload><CR><LF>

**Table 10 Picture commands** 

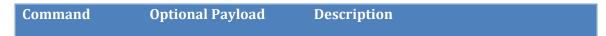

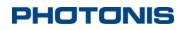

### **USER GUIDE**

| Command | Optional Payload | Description                                                  |
|---------|------------------|--------------------------------------------------------------|
| ?       |                  | Picture help menu                                            |
| snap    | bpp              | Takes a snapshot of the frame buffer with bpp bits per pixel |
| list    |                  | List currently stored snapshots                              |
| erase   | n<br>all         | Erase snapshot n<br>Erase snapshot all                       |
|         |                  |                                                              |

By default, when using a NOCTURN camera, the snapshots will be store under "/a/snapshots/". To download a snapshot to a PC, use YMODEM protocol:

#### SEND -Y /a/snapshots/<NAME OF IMAGE><CR><LF>

#### 3.1.3.7 CameraLink Commands

All valid serial command shown in Table 11 should be sent as:

#### CL <Command> <Optional Payload><CR><LF>

| Command | Optional Payload | Description                                               |
|---------|------------------|-----------------------------------------------------------|
| ?       |                  | CameraLink help menu                                      |
| gamma   | [x.xxxxx]        | Sets the gamma value for the digital video output channel |
| power   | 0                | Turns off the digital video output channel                |
|         | 1                | Turns on the digital video output channel                 |

#### **Table 11 CameraLink commands**

#### 3.1.3.8 Analog Video Commands

All valid serial command shown in Table 12 should be sent as:

#### AV <Command> <Optional Payload><CR><LF>

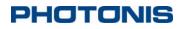

#### Table 12 Analog Video commands

| Command | Optional Payload | Description                                                                                                    |
|---------|------------------|----------------------------------------------------------------------------------------------------|
| ?       |                  | Analog Video help menu                                                                                                    |
| gamma   | [x.xxxxx]        | Sets the gamma value for the analog video output channel                                                                                                |
| power   | 0<br>1           | Turns off the analog video output channel<br>Turns on the analog video output channel                                                                   |
| set     | NTSC<br>PAL      | Sets the analog video output to NTSC<br>format<br>Sets the analog video output to PAL<br>format                                                         |
| tp      | 0<br>1<br>2      | Turns off the analog video test pattern<br>Turns on the analog video channel test<br>pattern<br>Turns on the internal analog video chip<br>test pattern |

#### 3.1.3.9 NUC Commands

All valid serial command shown in Table 13 should be sent as:

#### NUC <Command> <Optional Payload><CR><LF>

#### **Table 13 NUC commands**

| Command | Optional Payload | Description                                 |
|---------|------------------|---------------------------------------------|
| ?       |                  | NUC help menu                               |
| gain    | on               | Enables the non-uniformity gain correction  |
|         | off              | Disables the non-uniformity gain correction |
| offset  | on               | Enables the non-uniformity offset           |

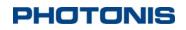

**USER GUIDE** 

| Command       | Optional Payload | Description                                                                     |
|---------------|------------------|---------------------------------------------------------------------------------|
|               | off              | correction                                                                      |
|               |                  | Disables the non-uniformity offset correction                                   |
| global gain   |                  | Displays the global gain for the non-<br>uniformity correction on the console   |
| global gain   | XXX              | Sets global gain for the non-uniformity correction to xxx                       |
| global offset |                  | Displays the global offset for the non-<br>uniformity correction on the console |
| global offset | XXX              | Sets global offset for the non-uniformity correction to xxx                     |
| load gain     | [filename]       | Loads gain file [filename] into bufferset                                       |
| load offset   | [filename]       | Loads offset file [filename] into bufferset                                     |
| status        |                  | Displays current status of the non-<br>uniformity correction on the console     |
| use bufferset |                  | Displays the current buffer set in use                                          |
| use bufferset | ХХ               | Sets bufferset number to xx to use for gain and offset tables                   |

#### 3.1.3.10 Temperature Commands

All valid serial command shown in Table 14 should be sent as:

#### TEMP <Command> <Optional Payload><CR><LF>

#### **Table 14 Temperature commands**

| Command | Optional Payload | Description                                                                             |
|---------|------------------|-----------------------------------------------------------------------------------------|
| ?       |                  | Temperature help menu                                                                   |
| rd      | [xx]             | Reads temperature sensor register xx (0 is currently the default on the NOCTURN camera) |

**PHOTONIS USA Proprietary and Confidential Information** 6170 Research Road | Suite 208, Frisco, Texas 75033

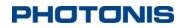

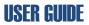

| Command | Optional Payload | Description                                          |
|---------|------------------|------------------------------------------------------|
| wr      | [xx] [dd]        | Writes the temperature register [xx] with value [dd] |

The NOCTURN only has one temperature sensor available. It can be read by sending the following command:

#### TEMP RD 0<CR><LF>

#### 3.1.3.11 Transfer Commands

All valid serial command shown in Table 15 should be sent as:

#### XFER <Command> <Optional Payload><CR><LF>

#### **Table 15 Transfer commands**

| Command | Optional Payload               | Description                                                                                                    |
|---------|--------------------------------|----------------------------------------------------------------------------------------------------|
| ?       |                                | Transfer help menu                                                                                             |
| receive | [filename]                     | Xmodem/Ymodem receive file from PC.<br>[filename] is the flash filename to write.                              |
| send    | -x [filename]<br>-y [filename] | Sends [filename] using Xmodem1k<br>Sends [filename] using Ymodem1k<br>[filename] is the flash filename to send |

#### 3.1.3.12 Draw Commands

All valid serial command shown in Table 16 should be sent as:

#### DR <Command> <Optional Payload><CR><LF>

#### **Table 16 Draw commands**

| Command | Optional Payload | Description    |
|---------|------------------|----------------|
| ?       |                  | Draw help menu |

PHOTONIS USA Proprietary and Confidential Information 6170 Research Road | Suite 208, Frisco, Texas 75033

# NOCTURN XS MONO

| Command | Optional Payload  | Description                                                                                                    |
|---------|-------------------|----------------------------------------------------------------------------------------------------|
| ac      | x y w h p         | Cleans an area with top x, left y coordinate,<br>w width, h height and effect p (should be set<br>to 0 by default)                      |
| cf      | n x y r p         | Draws a filled circle n (should be > or = 1)<br>at coordinate x y, radius r, and effect p                                               |
| c       | n x y r p         | Draws a circle n (should be > or = 1) at<br>coordinate x y, radius r, thickness t and<br>effect p                                       |
| dly     | n                 | Introduces an n milliseconds delay between<br>time draw commands are entered and the<br>time they are drawn on the screen               |
| enable  | 0                 | On screen display disabled                                                                                                    |
|         | 1                 | On screen display enabled                                                                                                    |
| effects | 0                 | Disables effects in bitmap images (0 pixel                                                                                              |
|         | 1                 | value is transparent)                                                                                                    |
|         |                   | Enables effects in bitmap images                                                                                                    |
| ef      | n x y xd yd a p   | Draws a filled ellipse n (should be > or = 1)<br>at coordinate x y, xd and yd diameter, angle<br>of rotation a and effect p             |
| e       | n x y xd yd a t p | Draws a filled ellipse n (should be > or = 1)<br>at coordinate x y, xd and yd diameter, angle<br>of rotationa, thickness t and effect p |
| fliph   | 0                 | Display overlay output in default horizontal                                                                                            |
|         | 1                 | orientation                                                                                                    |
|         |                   | Display overlay output horizontally inverted from default orientation                                                                   |
| flipv   | 0                 | Display overlay output in default vertical                                                                                              |
|         | 1                 | orientation                                                                                                    |
|         |                   | Display overlay output vertically inverted from default orientation                                                                     |
| ic      | n x y s           | Clears icon n at x y coordinate with size s                                                                                             |

# NOCTURN XS MONO

| Command      | Optional Payload               | Description                                                                                                    |
|--------------|--------------------------------|----------------------------------------------------------------------------------------------------|
| i            | n x y p s                      | Draws icon $n^{15}$ at x y coordinates using effects value p and size s                                            |
| 1            | n ax ay bx by t p              | Draws a line n between screen coordinate<br>(ax, ay) and (bx, by) with thickness t and<br>effect p                 |
| ovlintensity | XXX                            | Set the overlay intensity (0-255)                                                                                  |
| p            | n x y r p                      | Draws a point n at coordinate x y, with radius r and effect p                                                      |
| qf           | n ax ay bx by cx cy dx<br>dy p | Draws a filled quadrangle between points (ax, ay), (bx, by), (cx, cy), and (dx, dy) with effects p                 |
| q            | n ax ay bx by cx cy dx<br>dytp | Draws a filled quadrangle between points (ax, ay), (bx, by), (cx, cy), and (dx, dy) with thickness t and effects p |
| ret_c        | S                              | Clear and turn off the reticle in slots s (0-<br>all, 1- slot 1 and 2- slot 2)                                     |
| ret_o        | 0                              | Disables the reticles at system boot up                                                                            |
|              | 1                              | Enables the reticles at system boot up                                                                             |
| ret_r        | S                              | Redraws/Turn-on the reticles in slot s (0-<br>all, 1- slot 1 and 2- slot 2)                                        |
| ret          | r n x y p s                    | Displays reticle r in slot r centered x y coordinate using p effects and size s                                    |
| rf           | n ax ay w h p                  | Draws a filled rectangle n with top left<br>coordinate (x, y), width w, height h and<br>effects p                  |
| rposg        | S                              | Gets information for reticle in slots s                                                                            |
| rwc          |                                | Clears the reticle window on the screen                                                                            |
| rwg          |                                | Gets reticle window coordinates                                                                                    |

<sup>&</sup>lt;sup>15</sup> Icons should be loaded in the "/a/system/icons/preload/" directory and named "<name of icon>\_n.pgm" where n a unique identifier for each icon.

PHOTONIS USA Proprietary and Confidential Information 6170 Research Road | Suite 208, Frisco, Texas 75033

### **NOCTURN XS MONO**

**USER GUIDE** 

| Command      | Optional Payload        | Description                                                                                                    |
|--------------|-------------------------|----------------------------------------------------------------------------------------------------|
| rws          | ax ay bx by             | Sets the reticles window with top left<br>corner at (ax, axy) and bottom right corner<br>at (bx, by)                   |
| r            | n ax ay w h t p         | Draws a rectangle with top left corner at (ax, ay), width w, height h, thickness t and effects p                       |
| sc           |                         | Clears the overlay screeen                                                                                             |
| tf           | n ax ay bx by cx cy p   | Draws a filled triangle n with vertices at<br>screen coordinate (ax, ay), (bx, by) and (cx,<br>cy) and effects p       |
| t            | n ax ay bx by cx cy t p | Draws a triangle n with vertices at screen<br>coordinate (ax, ay), (bx, by) and (cx, cy),<br>thickness t and effects p |
| tp           |                         | Sets test pattern mode- function used for troubleshooting display operation                                            |
| txt          | x y f b s ttt           | Displays text ttt at the x y coordinate (top<br>left corner) with foreground color f,<br>background color b and size s |
| vidintensity | XXX                     | Sets the overlay draw intensity to xxx (0-<br>255)                                                                     |
| vidinvert    | 0<br>1                  | Sets the video polarity on the screen to non-<br>inverted<br>Sets the video polarity on the screen to<br>inverted      |

The overlay effects that can be setup in the on screen display by adjusting the variable p found in several of the commands in Table 16. The variable p is an 8bit [7:0] value where:

- Bit [7:4]: overlay intensity bits (0xF0 will be changed to 0xFFF in hardware when overlay is enabled)
- Bit [3:0]: effects bits
  - [1:0]: transparency multiplier
    - Value 0- overlay 75% transparent
    - Value 1- overlay 50% transparent

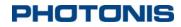

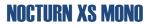

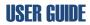

- Value 2- overlay 25% transparent
- Value 3- overlay is opaque
- [2]: XOR enable- XOR's MSB of video data with 1 to provide 50% contrast between the overlay and the video data
- o [3]: blink enable

#### 3.1.3.13 AGC Commands

A list of valid AGC functions and current value can be queried from the camera by sending the following command:

#### AGC status <CR><LF>

All valid serial command shown in Table 17 should be sent as:

#### AGC <Command> <Optional Payload><CR><LF>

**Table 17 AGC Commands** 

| Command       | Optional Payload | Description                                                                                                    |
|---------------|------------------|----------------------------------------------------------------------------------------------------|
| status        |                  | Display the AGC commands and settings                                                                                                    |
| agcupdinterva | XX               | Number of histogram to collect before<br>doing an AGC update                                                                                                    |
| saturationlev | XXX              | Sets the digital value at which a pixel is considered saturated                                                                                                    |
| bdeltalim     | XXX              | Sets the minimum brightness delta between<br>the high and low limit of the cumulative<br>histogram in conjunction with the<br>"saturationlev" to determine if the sensor<br>output is saturated under normal operation |
| bhidnlim      | XXX              | Increase exposure value if "bhipcagc" is lower than this digital output value                                                                                                    |
| bhipcagc      | XX               | Mean brightness high percentage of the<br>cumulative histogram to remap that AGC<br>algorithm tries to maintain to "bhitgt"<br>digital value                                                                           |
| blopcagc      | XX               | Mean brightness low percentage of the<br>cumulative histogram to remap that AGC<br>algorithm tries to maintain to 0 digital                                                                                            |

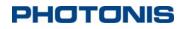

| Command       | Optional Payload | Description                                                                                                    |
|---------------|------------------|----------------------------------------------------------------------------------------------------|
|               |                  | value                                                                                                    |
| bhipccontrast | XX               | Percentage of the cumulative histogram at<br>which the histogram stretching maps to<br>1023 digital value output                                                                                                    |
| blopccontrast | XX               | Percentage of the cumulative histogram at<br>which the histogram stretching maps to 0<br>digital value output                                                                                                    |
| bhitgt        | XXX              | Target brightness that AGC tries to maintain "bhipcagc"                                                                                                    |
| bhiuplim      | XXX              | Decrease exposure value if "bhipcagc" is lower than this digital output value                                                                                                    |
| count         | XX               | Number of histogram to obtain running average to calculate AGC statistics                                                                                                    |
| evlim         | XX               | Maximum percentage change in exposure value allowed between AGC updates                                                                                                    |
| int_g         | XX               | Maximum reduction in exposure value if the scene is saturated                                                                                                    |
| integtime     | XXXX             | Sets camera integration time (in lines) to x if the AGC is disabled                                                                                                    |
| integr8b4agc  | 0                | Update averaging statistics during AGC                                                                                                    |
|               | 1                | Update averaging statistics before AGC                                                                                                    |
| intg_max      | XXXX             | Sets the maximum integration time allowed<br>(in lines) by the AGC. By default the<br>NOCTURN are shipped with an AGC lookup<br>table that only allows increase of the<br>integration time to 2120 lines. In order to<br>use this function for values greater than<br>2120, the AGC table must be adjusted. |
| mingain       | Х                | Minimum gain allowed by the AGC                                                                                                    |
| maxgain       | Х                | Maximum gain allowed by the AGC                                                                                                    |

### **NOCTURN XS MONO**

### **USER GUIDE**

| Command | Optional Payload | Description                                                                                                    |
|---------|------------------|----------------------------------------------------------------------------------------------------|
| gain    | Х                | Sets camera gain to x if the AGC is disabled                                                                                                  |
| minbins | XX               | Minimum number of bins used to stretched the image is contrast stretching is enabled                                                          |
| table   | Х                | Selects the default AGC look-up table to use<br>with the camera. By default, the NOCTURN<br>camera is shipped with only one AGC table<br>(0). |

### 4 Maintenance

This section covers basic maintenance that should be performed periodically by the end user. Please note that all servicing of the NOCTURN XS camera should be referred to Photonis USA.

Recommended periodic inspection and cleaning – recommend camera be inspected and cleaned every time a lens change is performed.

1. Visually inspect the external surfaces of the camera and connectors for damage, bent pins and ensure they are clean and free of debris.

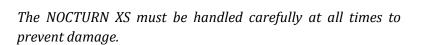

CAUTION

2. Clean the external body of the camera, including connectors, with a dry, lint free cloth and soft brush if necessary to remove dirt, dust and debris. For caked on dirt, the cleaning cloth may be moistened with a small amount of water or Methanol.

#### CAUTION

A To avoid damage to the camera hardware, do not immerse the camera in any type of liquid, and do not pour any liquid on, or in the camera.

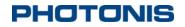

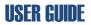

- 3. Visually inspect the sensor for dust, debris, and residue (e.g., fingerprints, smears, etc.)
- 4. Clean the sensor and board with low pressure, dry, compressed air or nitrogen if necessary.
- 5. If there are fingerprints, smears, or other oily residue, the sensor glass may be cleaned with a lint free cotton-tipped applicator moistened with a small amount of isopropyl alcohol. Allow the sensor to air dry.
- 6. After the sensor is dry, visually verify no residue remains.

### 5 Storage

In preparation for storage, it is recommended that all cables and connectors be removed from the camera.

- 1. If operating, shut down and power off the camera.
- 2. Disconnect all cables
- 3. Visually inspect the external surfaces of the camera and connectors for damage, bent pins and ensure they are clean and free of debris.
- 4. Clean the external body of the camera, including connectors, with a dry, lint free cloth and soft brush if necessary to remove dirt, dust and debris. For caked on dirt, the cleaning cloth may be moistened with a small amount of water or Methanol. Do not immerse the camera in any type of liquid.

**CAUTION** To avoid damage to the camera hardware, do not immerse the

camera in any type of liquid, and do not pour any liquid on, or in the camera.

- 5. If necessary, clean the sensor and board with low pressure, dry, compressed air or nitrogen. If there are fingerprints or other oily residue evident on the sensor glass, the sensor glass may be cleaned with a lint free cotton-tipped applicator and Methanol.
- 6. If the sensor is cleaned using isopropyl alcohol, allow the sensor to air dry.
- 7. Once the sensor is fully dry, install a protective blue lens saver dot.
- 8. Place the camera in a protective ESD bag and package.
- 9. For long term storage, a humidity and temperature controlled environment is recommended, however, the ambient temperature in the storage area should not exceed the range of -50°C to +80°C.

### 6 Quality

#### 6.1 Acceptance Test Protocol

Prior to shipment to customers, all NOCTURN XS cameras are tested according to Photonis Acceptance Test Protocol (ATP). The ATP verifies that the camera units meet the operating, functionality and imaging characteristics specified by Photonis. Every unit is shipped with a test sheet displaying these characteristics against the NOCTURN XS specifications.

# PHOTONIS

### **USER GUIDE**

#### 6.2 Warranty

Unless otherwise agreed, the Seller shall at its option repair or replace or refund the price paid for, those NOCTURN XS Cameras which are proved to the Seller's reasonable satisfaction not to conform to the published specifications at the time of receipt by the Buyer or to have failed for any reason of faulty design, material or workmanship for a period of twelve (12) months following the date of delivery.

Such warranty does not apply: (i) if the product has been modified or altered in any way by parties other than Photonis, (ii) iif the product has been exposed to unusual or excessive environmental, mechanical, electrical, or thermal stress during the course of installation or use, or (iii) if the absolute maximum ratings are exceeded for any reason including, but not limited to, equipment design and improper device installation or application, or (iv) if product malfunction is the result of misuse, abuse, improper installation or application, alteration, accident, or negligence in use, storage, transportation or handling, or if the original identification markings on the product have been removed, defaced or altered.

In order to permit Photonis to properly administer this warranty, Buyer shall (i) notify Photonis promptly in writing of any claims, and (ii) provide Photonis with the opportunity to inspect and test the product claimed to be defective. Such inspection may be on Buyer's premises and/or Photonis may request the return of the product at Buyer's expense. However, Photonis shall not be responsible for packing, inspection, or labor costs in connection with the return of product. In order to avoid administrative difficulties that result from unauthorized returns, Buyer shall request a formal Return Authorization from Photonis before returning product for any reason.

Any product replaced shall belong to Photonis and any repaired or replacement products shall be guaranteed for the unexpired portion of the 12 month warranty period.

The liability of Photonis hereunder or otherwise is solely and exclusively limited to replacement, repair or credit of the purchase price, as Photonis may elect, for any product which is returned by Buyer during the applicable warranty period, or services for which timely notice of defect has been given by Buyer, and which are found by PUPI to be subject to adjustment under this warranty. IN NO EVENT SHALL PHOTONIS BE LIABLE FOR SPECIAL, INDIRECT, INCIDENTAL OR CONSEQUENTIAL DAMAGES, LOSS OF ANTICIPATED PROFIT OR OTHER ECONOMIC LOSS OR FOR ANY DAMAGES ARISING IN TORT WHETHER BY REASON OF STRICT LIABILITY, NEGLIGENCE OR OTHERWISE.

Photonis' warranty as herein set forth shall not be enlarged, diminished or affected by, and no obligation or liability shall arise or grow out of, Photonis' rendering of technical advice, facilities or services in connection with Buyer's order or the products furnished hereunder.

The foregoing warranty extends to Buyer of Photonis and not to purchasers or users of such Buyer's products, except that if Buyer is an authorized distributor of Photonis, the foregoing warranty (and no other), subject to the terms and conditions thereof, may be extended to purchasers from such distributor of the products covered hereby. Photonis MAKES NO

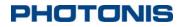

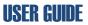

OTHER OR FURTHER WARRANTY, INCLUDING ANY WARRANTY OF FITNESS FOR A PARTICULAR PURPOSE OR WARRANTY OF MERCHANTABILITY. All warranties, conditions and other terms implied by stature or common law are, to the fullest extent permitted, excluded.